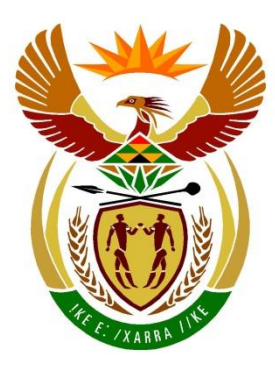

# basic education

Department: **Basic Education REPUBLIC OF SOUTH AFRICA** 

**NATIONAL SENIOR CERTIFICATE**

**GRADE12**

**INFORMATION TECHNOLOGY P1** ш ۱Ė пī ΙĖ, **NOVEMBER 2018**  ш ш m **MARKING GUIDELINES**

**MARKS: 150**

**These marking guidelines consist of 23 pages.**

Copyright reserved **Please turn over the Copyright reserved** Please turn over

#### **GENERAL INFORMATION:**

- These marking guidelines must be used as the basis for the marking session. They were prepared for use by markers. All markers are required to attend a rigorous standardisation meeting to ensure that the guidelines are consistently interpreted and applied in the marking of candidates' work.
- Note that learners who provide an alternate correct solution to that given as example of a solution in the marking guidelines will be given full credit for the relevant solution, unless the specific instructions in the question paper were not followed or the requirements of the question were not met.
- **Annexures A, B, C and D** (pages 3–9) include the marking grid for each question and a table for a summary of the learner's marks.
- **Annexures E, F, G and H** (pages 10–23) contain examples of a programming solution for **QUESTION 1** to **QUESTION 4** in programming code.
- Copies of **Annexures A, B, C, D** and the **summary of learner's marks** (pages 3–9) should be made for each learner and completed during the marking session.

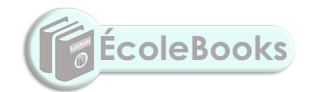

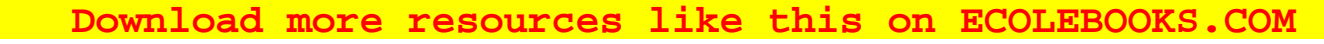

Information Technology/P1 3 3 3 DBE/November 2018

NSC – Marking Guidelines

#### **ANNEXURE A**

#### **SECTION A**

#### **QUESTION 1: MARKING GRID – GENERAL PROGRAMMING SKILLS**

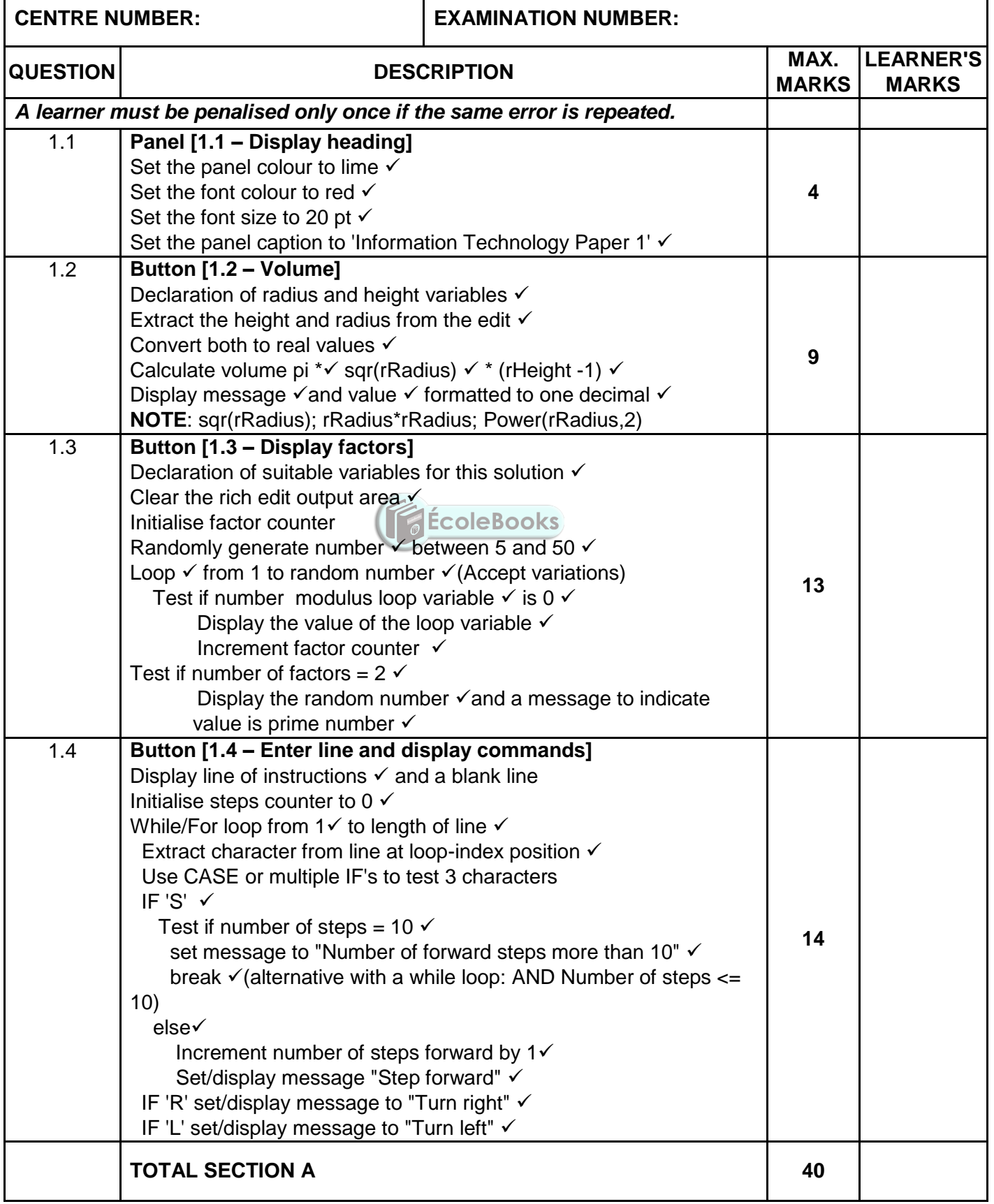

#### **ANNEXURE B**

#### **SECTION B**

#### **QUESTION 2: MARKING GRID - DATABASE PROGRAMMING**

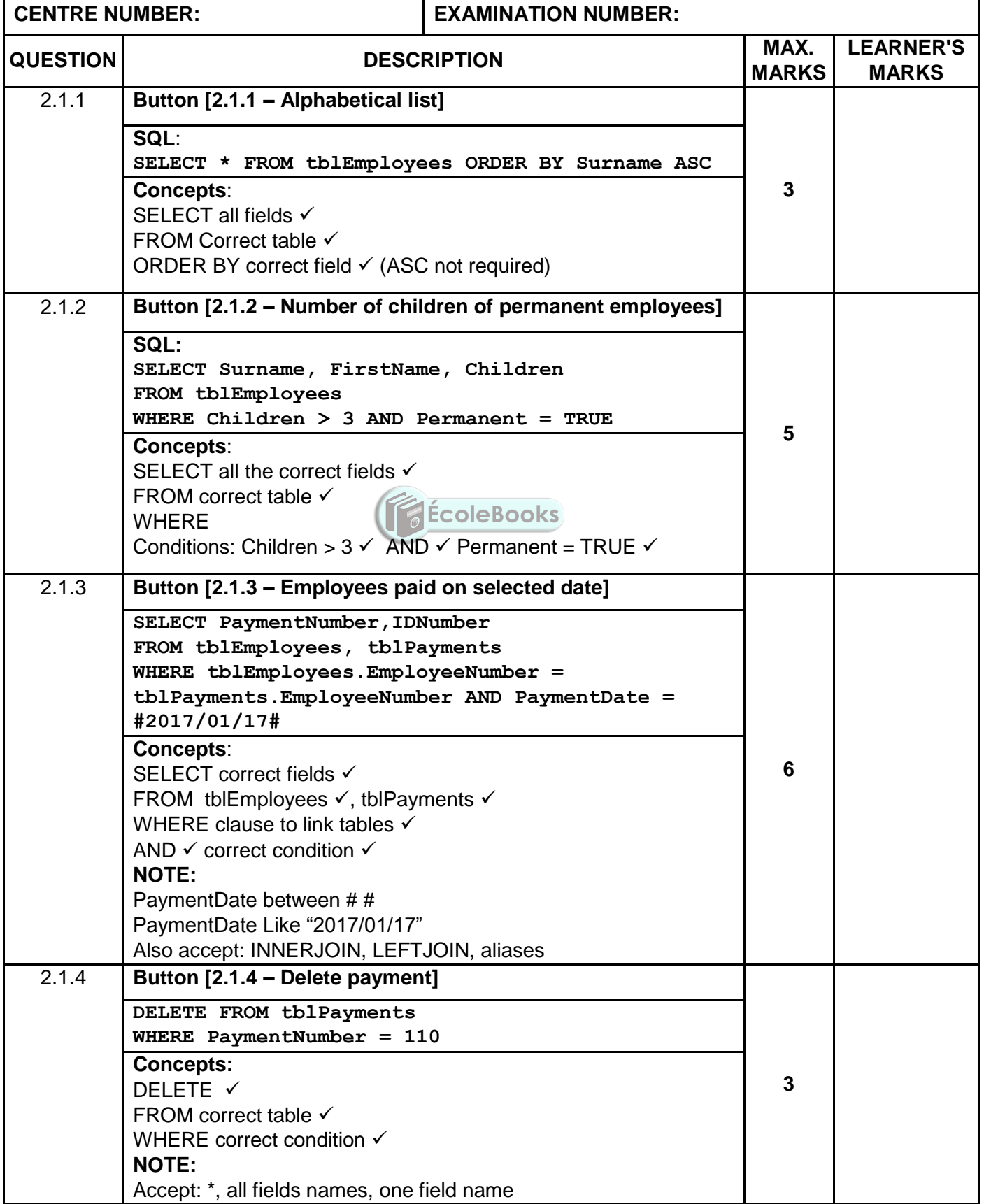

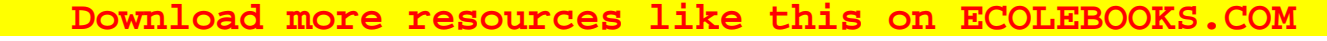

Information Technology/P1 5 5 DBE/November 2018

NSC – Marking Guidelines

#### **QUESTION 2: MARKING GRID – CONTINUE**

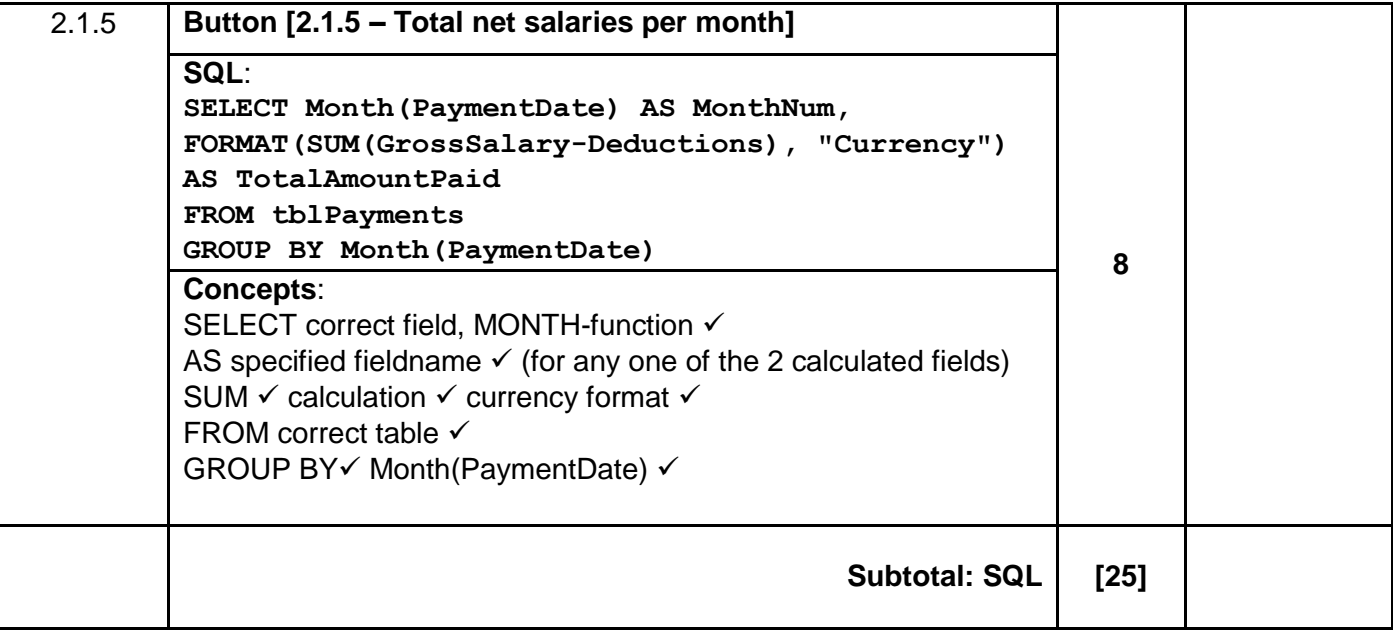

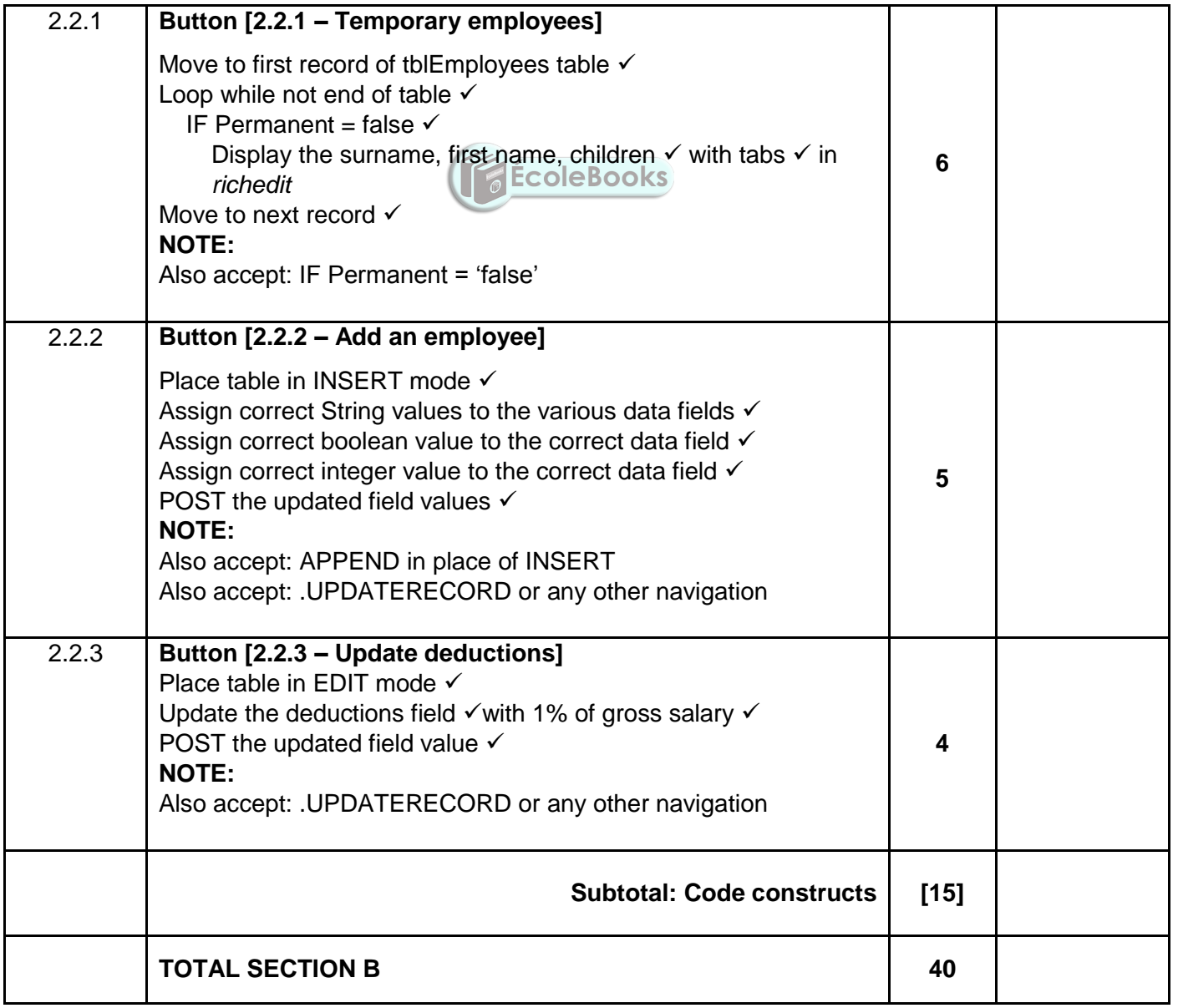

#### **ANNEXURE C**

#### **SECTION C**

#### **QUESTION 3: MARKING GRID – OBJECT-ORIENTATED PROGRAMMING**

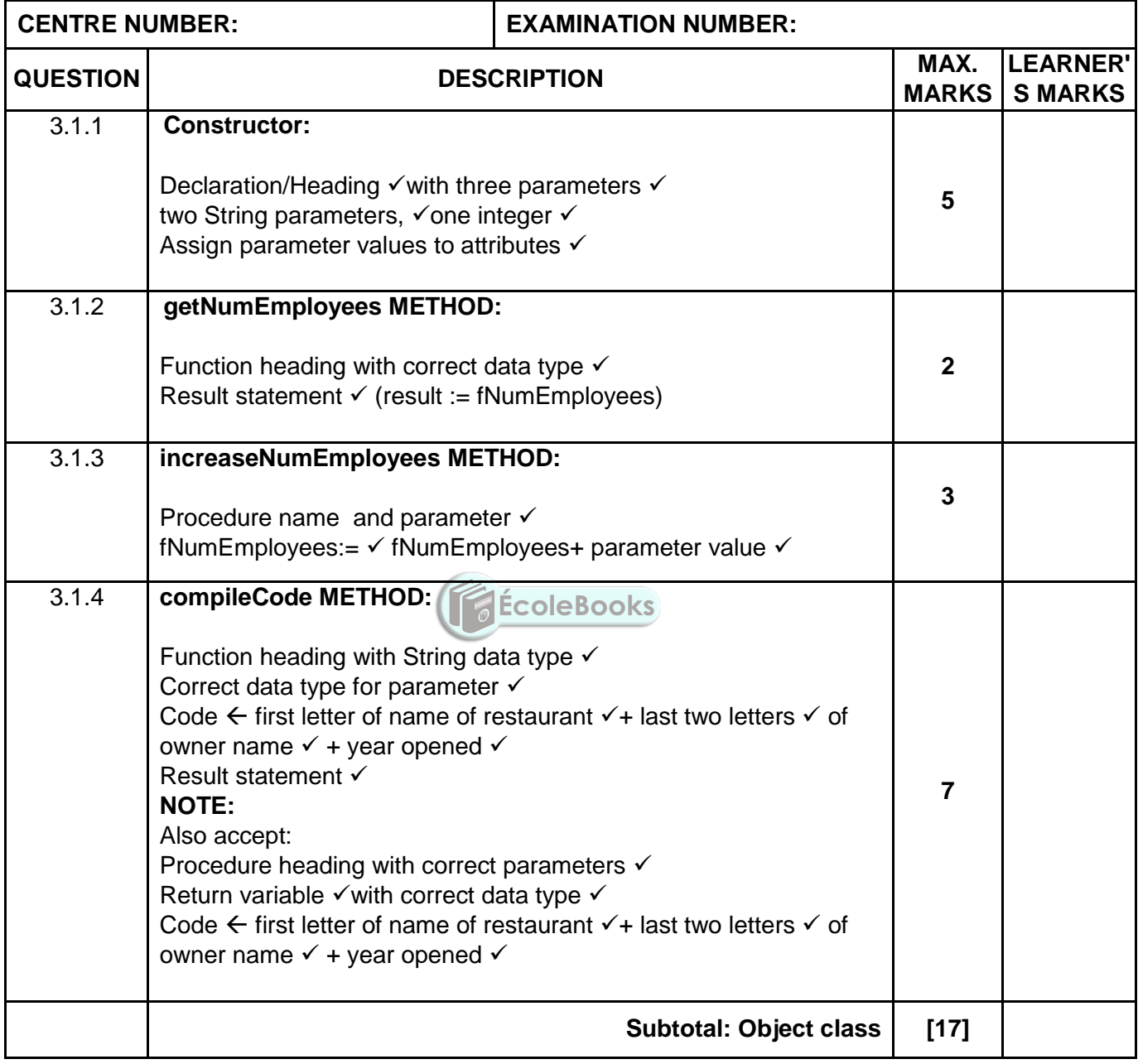

### **[Download more resources like this on ECOLEBOOKS.COM](https://ecolebooks.com)**

Information Technology/P1 7 7 7 DBE/November 2018

NSC – Marking Guidelines

#### **QUESTION 3: MARKING GRID – CONTINUE**

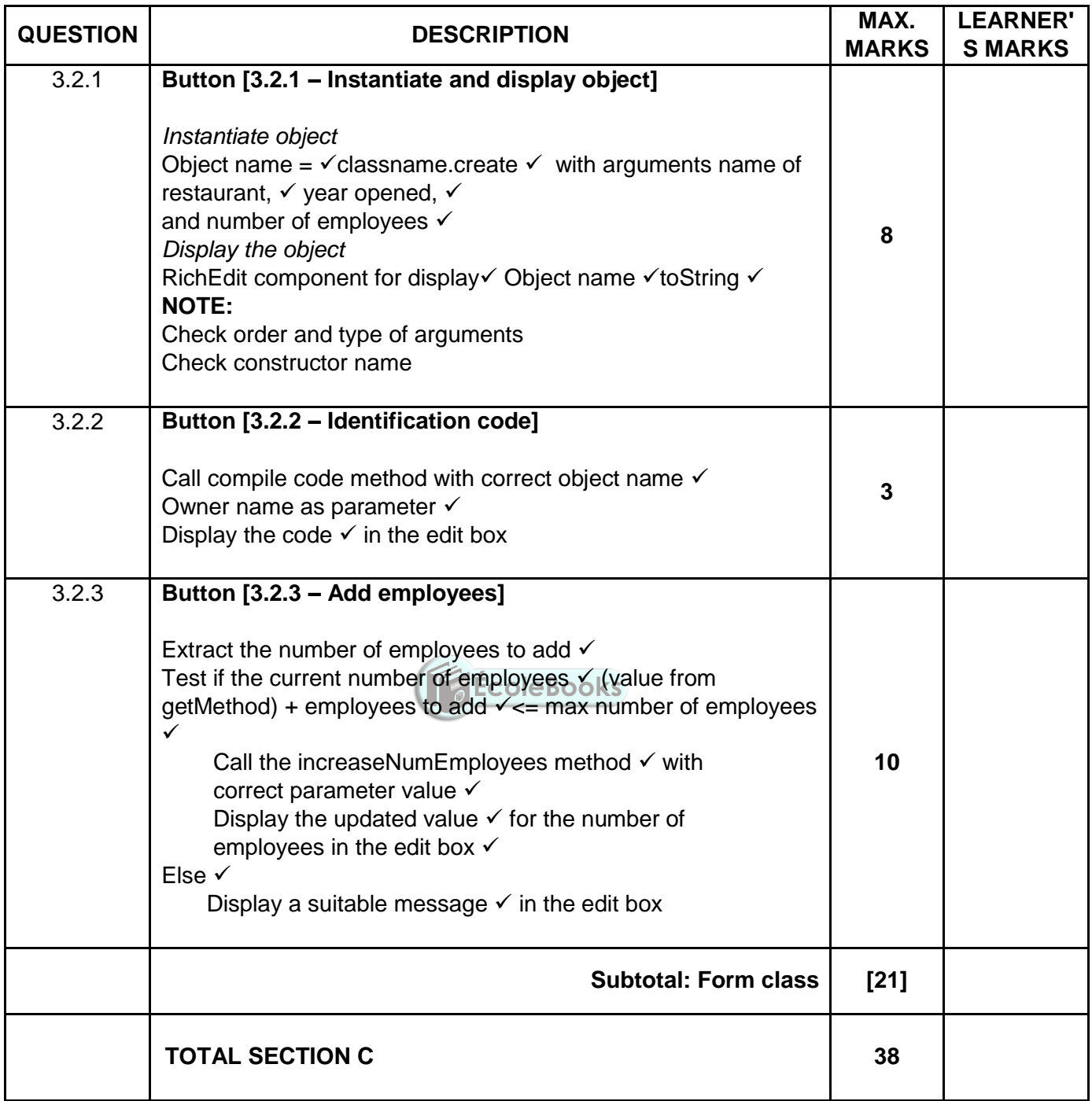

#### **ANNEXURE D**

#### **SECTION D**

#### **QUESTION 4: MARKING GRID – PROBLEM-SOLVING**

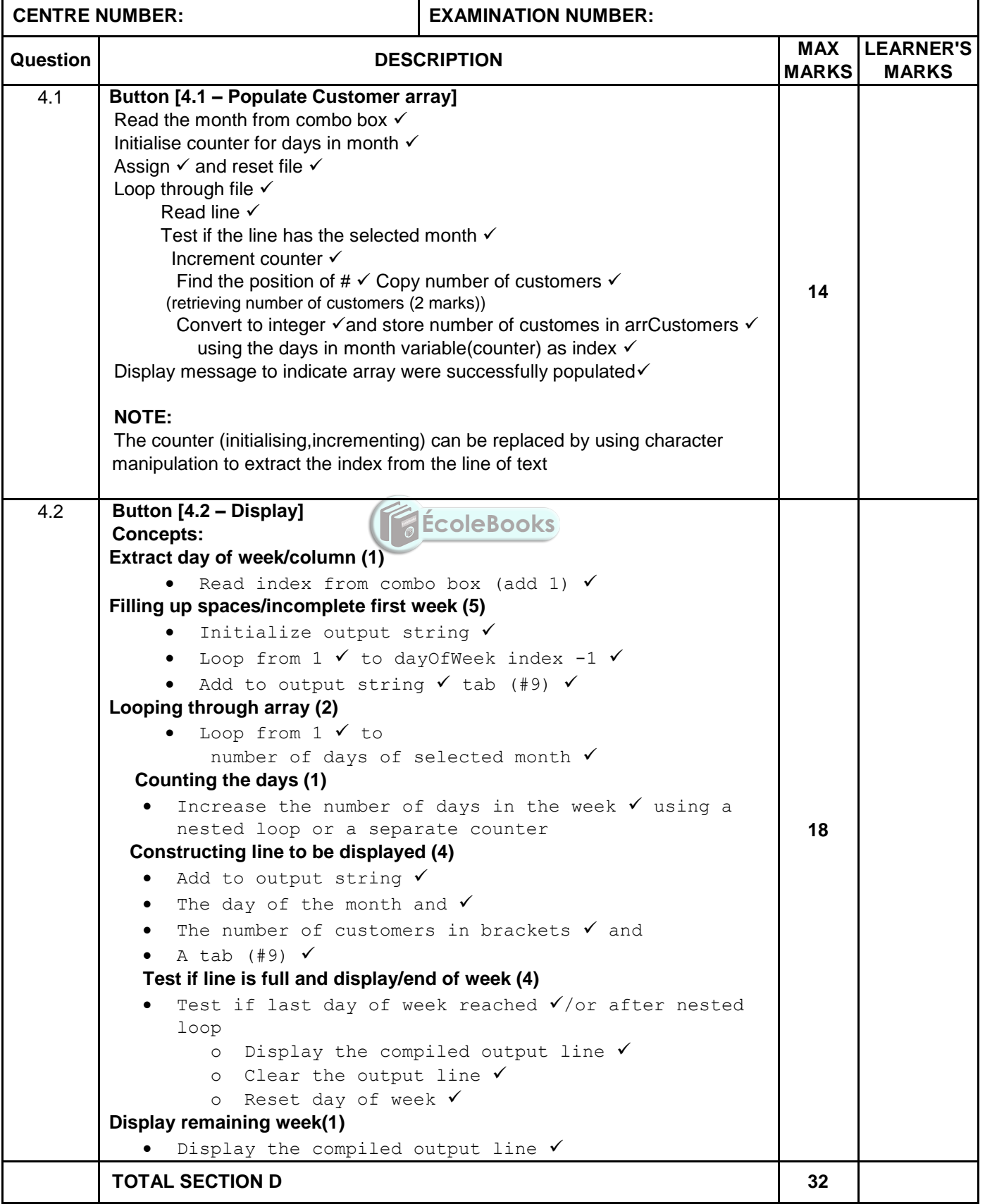

### **DOWNLOAD MORE RESOURCES LIKE THIS ON ECOLEBOOKS.COM**

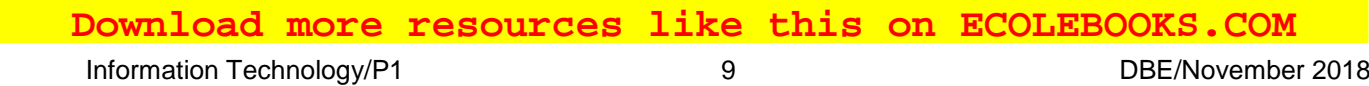

#### **SUMMARY OF LEARNER'S MARKS:**

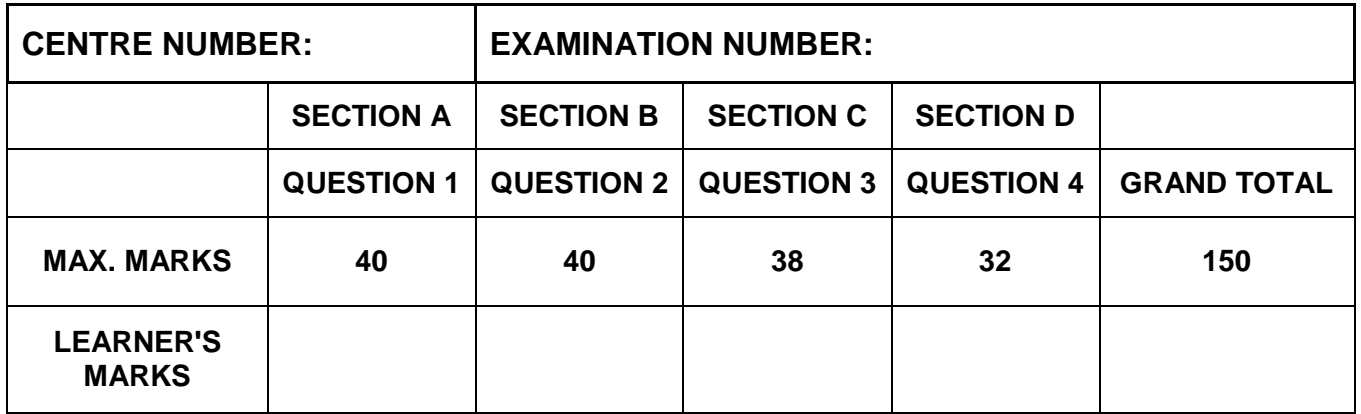

ÉcoleBooks

Copyright reserved

# NSC – Marking Guidelines

#### **ANNEXURE E: SOLUTION FOR QUESTION 1**

```
unit Question1_U;
interface
uses
   Windows, Messages, SysUtils, Variants, Classes, Graphics, Controls, Forms,
   Dialogs, ComCtrls, ExtCtrls, StdCtrls, Math, Buttons;
type
   TfrmQ1 = class(TForm)
     pgcQ1: TPageControl;
     tbsQuestion1_1: TTabSheet;
     tbsQuestion1_2: TTabSheet;
     tbsQuestion1_3: TTabSheet;
     pnlQ1_1: TPanel;
     btnQ1_3: TButton;
     tbsQuestion1_4: TTabSheet;
     btnQ1_4: TButton;
     redQ1_3: TRichEdit;
     pnlBtns: TPanel;
    bmbClose: TBitBtn;
     Label1: TLabel;
     redQ1_4: TRichEdit;
     Label3: TLabel;
     Label4: TLabel;
     edtHeight: TEdit;
     edtRadius: TEdit;
     btnQ1_2: TButton;
     Label5: TLabel;
     Label6: TLabel;
    procedure pnlQ1_1Click(Sender: TObject);
 procedure btnQ1_2Click(Sender: TObject);
 procedure btnQ1_3Click(Sender: TObject);
    procedure btnQ1_4Click(Sender: TObject);
    procedure FormCreate(Sender: TObject);
   private
     { Private declarations }
   public
     { Public declarations }
   end;
var
   frmQ1: TfrmQ1;
implementation
{$R *.dfm}
// ======================================================================
// Question 1.1 (4 marks)
// ======================================================================
procedure TfrmQ1.pnlQ1_1Click(Sender: TObject);
begin
  pnlQ1 1.Color := clLime;
pnlQ1 1.Font.Color := clRed;
pnlQ1 1.Font.Size := 20;
 pnlQ1 1.caption := 'Information Technology Paper 1';
end;
// ======================================================================
// Question 1.2 (9 marks)
// ======================================================================
procedure TfrmQ1.btnQ1_2Click(Sender: TObject);
var
  rRadius, rHeight: real;
  rLiquidVol: real;
begin
   rRadius := StrToFloat(edtRadius.Text);
   rHeight := StrToFloat(edtHeight.Text);
```
**DOWNLOAD MORE RESOURCES LIKE THIS ON ECOLEBOOKS.COM** 

```
 Download more resources like this on ECOLEBOOKS.COM Information Technology/P1 11 11 11 DBE/November 2018
                               NSC – Marking Guidelines
   rLiquidVol := pi * sqr(rRadius) * (rHeight - 1);
    ShowMessage('The volume is ' + FloatToStrF(rLiquidVol, ffFixed, 5, 1));
 end;
 // ======================================================================
 // Question 1.3 (13 marks)
 // ======================================================================
 procedure TfrmQ1.btnQ1 3Click(Sender: TObject);
 var
    iNumber, I, iNumFactors: integer;
begin
   redQ1_3.Clear;
    iNumFactors := 0;
   iNumber := Random(50 - 5 + 1) + 5;
    for I := 1 to iNumber do
   begin
    if iNumber mod I = 0 then
     begin
       redQ1_3.Lines.Add(IntToStr(I));
       Inc(iNumFactors);
     end;
    end;
    if iNumFactors = 2 then
     redQ1_3.Lines.Add(#13 + IntToStr(iNumber) + ' is a prime number');
 end;
 // ======================================================================
 // Question 1.4 (14 marks)
 // ======================================================================
 procedure TfrmQ1.btnQ1_4Click(Sender: TObject);
 var
    sCommandLine, sCommand: String;
    sChar: char;
                                     EcoleBooks
   i, iNumSteps: integer;
begin
   // Provided code
    sCommandLine := upperCase(InputBox('Robot instructions',
                    'Enter a line of instructions', 'SSSRSLSLLSSR'));
    redQ1_4.Lines.Clear;
 //=======================================================================
   redQ1_4.Lines.Add(sCommandLine);
    redQ1_4.Lines.Add('');
    iNumsteps := 0;
   i := 1; while (i <= length(sCommandLine)) AND (iNumSteps <= 10) do
     begin
     sChar := sCommandLine[i];
      case sChar of
         'S': begin
                 if iNumsteps = 10 then
                   begin
                       sCommand := 'Number of forward steps more than 10';
                      Break;
                   end 
                   else
                   begin
                       Inc(iNumsteps);
                       sCommand := 'Step forward';
                   end;
               end;
          'L': sCommand := 'Turn left';
         'R': sCommand := 'Turn right';
         end;
         redQ1_4.Lines.Add(sCommand);
```

```
Inc(i);
     end;
     // Alternative solution
    { for i := 1 to length(sCommandLine) do
     begin
     sChar := sCommandLine[i];
      case sChar of
         'S': begin
                Inc(iNumsteps);
                sCommand := 'Step forward';
                if iNumsteps > 10 then
                 sCommand := 'Number of forward steps exceeds 10';
              end;
        'L': sCommand := 'Turn left';
        'R': sCommand := 'Turn right';
        end;
        redQ1_4.Lines.Add(sCommand);
        if iNumSteps > 10 then
         break;
     end;
          }
end;
// -----------------------------------------------------------------------
{$REGION 'Provided code - Do not modify'}
procedure TfrmQ1.FormCreate(Sender: TObject);
begin
  pgcQ1.ActivePageIndex := 0;
                                      ÉcoleBooks
  CurrencyString := 'R';
end;
{$ENDREGION}
end.
```
 **[Download more resources like this on ECOLEBOOKS.COM](https://ecolebooks.com)** 

Information Technology/P1 13 13 DBE/November 2018

NSC – Marking Guidelines

#### **ANNEXURE F: SOLUTION FOR QUESTION 2**

```
unit Question2_U;
// --- Delphi and Database programming -------------------------------
//
// Possible solution for Question 2.
// ---------------------------------------------------------------------
interface
uses
   Windows, Messages, SysUtils, Variants, Classes, Graphics, Controls, Forms,
   Dialogs, StdCtrls, Buttons, ExtCtrls, ConnectDB_U, DB, ADODB, Grids,
  DBGrids, ComCtrls, DateUtils, DBCtrls;
type
   TfrmDBQuestion2 = class(TForm)
    pnlBtns: TPanel;
     bmbClose: TBitBtn;
     bmbRestoreDB: TBitBtn;
     grpTblPayments: TGroupBox;
     grpTblEmployees: TGroupBox;
     dbgEmployees: TDBGrid;
     dbgPayments: TDBGrid;
     tabsQ2_2ADO: TTabSheet;
     tabsQ2_1SQL: TTabSheet;
     btnQ2_2_1: TButton;
     redQ2: TRichEdit;
     grpresults: TGroupBox;
     dbgrdSQL: TDBGrid;
     grpOutput: TGroupBox;
     pgcTabs: TPageControl;
    pnlTables: TPanel;
    btnQ2_1_1: TButton;
                                       ÉcoleBooks
     btnQ213: TButton;
     btnQ212: TButton;
    btnQ2_1_4: TButton;
    btnQ2_1_5: TButton;
    btnQ2_2_2: TButton;
    btnQ2_2_3: TButton;
     procedure bmbRestoreDBClick(Sender: TObject);
     procedure FormCreate(Sender: TObject);
     procedure FormClose(Sender: TObject; var Action: TCloseAction);
     procedure btnQ2_1_1Click(Sender: TObject);
     procedure btnQ213Click(Sender: TObject);
     procedure btnQ212Click(Sender: TObject);
 procedure btnQ2_1_4Click(Sender: TObject);
 procedure btnQ2_1_5Click(Sender: TObject);
 procedure btnQ2_2_1Click(Sender: TObject);
 procedure btnQ2_2_2Click(Sender: TObject);
 procedure btnQ2_2_3Click(Sender: TObject);
   private
   public
   end;
var
   frmDBQuestion2: TfrmDBQuestion2;
   dbCONN: TConnection;
   // Provided global variables
   tblEmployees, tblPayments : TADOTable;
implementation
{$R *.dfm}
{$R+}
{$Region 'Question 2.1 - SQL SECTION'}
Copyright reserved
```
// ==================================================================== // **Question 2.1.1 (3 marks)** // ==================================================================== procedure TfrmDBQuestion2.btnQ2 1 1Click(Sender: TObject); var sSQL1: String; begin sSQL1 := 'SELECT \* FROM tblEmployees ORDER BY Surname ASC'; // Provided code - do not change dbCONN.runSQL(sSQL1); end; // =================================================================== // **Question 2.1.2 (5 marks)** // =================================================================== procedure TfrmDBQuestion2.btnQ212Click(Sender: TObject); var sSQL2: String; begin sSQL2 := 'SELECT Surname, FirstName, Children '+ 'FROM tblEmployees WHERE Children  $> 3$  AND Permanent = TRUE'; // Provided code - do not change dbCONN.runSQL(sSQL2); end; // ================================================================== // **Question 2.1.3 (6 marks)** // ================================================================== procedure TfrmDBQuestion2.btnQ213Click(Sender: TObject); var sSQL3: String; begin sSQL3 := 'SELECT PaymentNumber, IDNumber, FROM tblEmployees E, tblPayments P '+ 'WHERE E.EmployeeNumber = P.EmployeeNumber AND PaymentDate = #2017/01/17#'; // Provided code - do not change dbCONN.runSQL(sSQL3); end; // ================================================================= // **Question 2.1.4 (3 marks)** // ================================================================= procedure TfrmDBQuestion2.btnQ2 1 4Click(Sender: TObject); var sSQL4: String; begin  $SSQL4 := 'DELETE * FROM tblPayments WHERE PaymentNumber =  $110'$ ;$  // Provided code - do not change dbCONN.executeSQL(sSQL4, dbgPayments); end; // ================================================================= // **Question 2.1.5 (8 marks)** // ================================================================= procedure TfrmDBQuestion2.btnQ2\_1\_5Click(Sender: TObject); var sSQL5: String; begin sSQL5 := 'SELECT Month(PaymentDate) as MonthNum, '+ 'FORMAT(SUM(GrossSalary-Deductions), "Currency") AS TotalAmountPaid ' + ' FROM tblPayments GROUP BY Month(PaymentDate)'; // Provided code - do not change dbCONN.runSQL(sSQL5); end; {\$EndRegion} {\$Region **'Question 2.2 – Delphi section'**}

```
Information Technology/P1 15 15 15 DBE/November 2018
                               NSC – Marking Guidelines
 // =====================================================================
 // Question 2.2.1 (6 marks)
 // =====================================================================
 procedure TfrmDBQuestion2.btnQ2 2 1Click(Sender: TObject);
begin
    // Provided code
   redQ2.Clear;
   redQ2.Paragraph.TabCount := 2;
   redQ2.Paragraph.Tab[0] := 80;
   redQ2.Paragraph.Tab[1] := 150;
   redQ2.Lines.Add('Temporary employees');
    redQ2.SelAttributes.Style := [fsBold, fsUnderline];
    redQ2.Lines.Add('Surname' + #9 + 'Firstname' + #9 + 'Children');
    // Add your code here
    tblEmployees.First;
    while not tblEmployees.Eof do
   begin
     if (tblEmployees['Permanent'] = False) then
     begin
        redDisplay.Lines.Add(tblEmployees['Surname'] + #9 +
            tblEmployees['FirstName'] + #9 + IntToStr(tblEmployees['Children']));
     end;
     tblEmployees.Next;
    end;
    // Alternative solution
    // tblEmployees.First;
    // while not tblEmployees.Eof do
    // begin
    // if (tblEmployees.FieldByName('Permanent').AsBoolean = False) then
    // begin
   // begin<br>// redDisplay.Lines.Add(tblEmployees.FieldByName('Surname').AsString
    // + #9 + tblEmployees.FieldByName('FirstName').AsString
    // + #9 + tblEmployees.FieldByName('Children').AsString);
    // end;
   // tblEmployees.Next;
    // end;
 end;
 // ====================================================================
 // Question 2.2.2 (5 marks)
 // ====================================================================
 procedure TfrmDBQuestion2.btnQ2 2 2Click(Sender: TObject);
 begin
   tblEmployees.Insert;
   tblEmployees['Surname'] := 'Zwelini';
    tblEmployees['Firstname'] := 'Lungile';
    tblEmployees['IDNumber'] := '7601050179081';
    tblEmployees['Permanent'] := True;
    tblEmployees['Children'] := 3;
    tblEmployees.Post;
    // Alternative solution
    // tblEmployees.Insert;
    // tblEmployees.FieldByName('Surname').AsString := 'Zwelini';
    // tblEmployees.FieldByName('Firstname').AsString := 'Lungile';
    // tblEmployees.FieldByName('IDNumber').AsString := '7601050179081';
    // tblEmployees.FieldByName('Permanent').AsBoolean := True;
    // tblEmployees.FieldByName('Children').AsInteger := 3;
    // tblEmployees.Post;
 end;
 Download more resources like this on ECOLEBOOKS.COM
```

```
// ===================================================================
// Question 2.2.3 (4 marks)
// ===================================================================
procedure TfrmDBQuestion2.btnQ2 2 3Click(Sender: TObject);
begin
   tblPayments.Edit;
   tblPayments['Deductions'] := tblPayments['Deductions'] + tblPayments
     ['GrossSalary'] * 0.01;
   tblPayments.Post;
   // Alternative solution
   // tblPayments.Edit;
   // tblPayments.FieldByName('Deductions').AsFloat :=
   // tblPayments.FieldByName'Deductions').AsFloat +
   // (tblPayments.FieldByName('GrossSalary').AsFloat * 0.01);
   // tblPayments.Post;
end;
//===================================================================
{$EndRegion}
{$REGION 'Setup DB connections - DO NOT CHANGE!'}
// ==================================================================
procedure TfrmDBQuestion2.bmbRestoreDBClick(Sender: TObject);
begin
   dbCONN.RestoreDatabase(dbgEmployees, dbgPayments, dbgrdSQL);
   redQ2.Clear;
   tblEmployees := dbCONN.tblOne;
   tblPayments := dbCONN.tblMany;
end;
procedure TfrmDBQuestion2.FormClose(Sender: TObject; var Action: TCloseAction);
begin
   dbCONN.dbDisconnect;
end;
procedure TfrmDBQuestion2.FormCreate(Sender: TObject);
begin
   CurrencyString := 'R';
   dbCONN := TConnection.Create;
   dbCONN.dbConnect;
   tblEmployees := dbCONN.tblOne;
   tblPayments := dbCONN.tblMany;
   dbCONN.setupGrids(dbgEmployees, dbgPayments, dbgrdSQL);
  pgcTabs.ActivePageIndex := 0;
end;
// =================================================================
{$ENDREGION}
end.
```
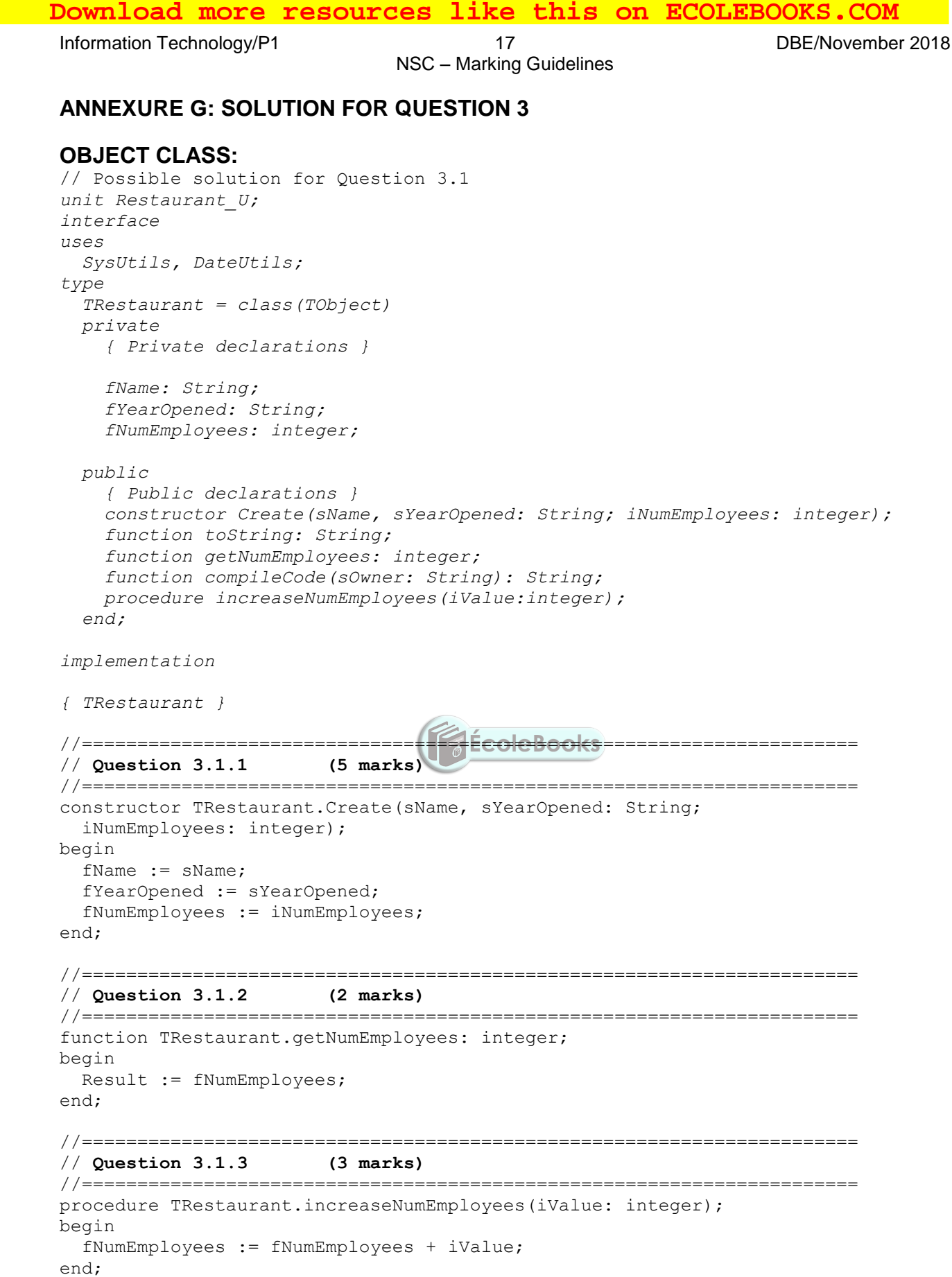

```
//======================================================================
// Question 3.1.4 (7 marks)
//======================================================================
function TRestaurant.compileCode(sOwner: String): String;
Var
   sCode: String;
begin
   sCode := fName[1] + Copy(sOwner,length(sOwner)-1) + fYearOpened;
  Result := sCode;
end;
//======================================================================
// Provided code - toString
//======================================================================
function TRestaurant.toString: String;
var
   sResult: String;
begin
   sResult := 'Restaurant name: ' + fName + #13 + 'Year opened: ' +
     fYearOpened + #13 + 'Number of employees: ' + intToStr(fNumEmployees)
     + #13;
   Result := sResult;
end;
end.
```
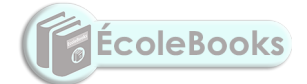

 **[Download more resources like this on ECOLEBOOKS.COM](https://ecolebooks.com)** Information Technology/P1 19 19 19 19 DBE/November 2018 NSC – Marking Guidelines **MAIN (APPLICATION) CLASS:**  *// Possible solution for Question 3.2 unit Question3\_U; interface uses Windows, Messages, SysUtils, Variants, Classes, Graphics, Controls, Forms, Dialogs, StdCtrls, Restaurant\_U, ComCtrls, ExtCtrls, jpeg, Spin; type TfrmQ3 = class(TForm) GroupBox1: TGroupBox; Label1: TLabel; Label3: TLabel; edtCompanyName: TEdit; btnQ3\_2\_1: TButton; GroupBox2: TGroupBox; btnQ3\_2\_2: TButton; Label5: TLabel; edtOwnerName: TEdit; edtIDCode: TEdit; edtYearOpened: TEdit; Label2: TLabel; spnNumEmployees: TSpinEdit; GroupBox4: TGroupBox; edtAdd: TEdit; Label6: TLabel;* **ÉcoleBooks**  *btnQ3\_2\_3: TButton; Label7: TLabel; edtUpdated: TEdit; redQ3: TRichEdit; procedure btnQ3\_2\_1Click(Sender: TObject); procedure btnQ3\_2\_2Click(Sender: TObject); procedure FormShow(Sender: TObject); procedure btnQ3\_2\_3Click(Sender: TObject); private { Private declarations } public { Public declarations } end; var frmQ3: TfrmQ3; // Provided code objRestaurant: TRestaurant; implementation {\$R \*.dfm}* //====================================================================== // **Question 3.2.1 (8 marks)** // ====================================================================== procedure TfrmQ3.btnQ3\_2\_1Click(Sender: TObject); begin redQ3.Clear;//Provided code objRestaurant := TRestaurant.Create(edtCompanyName.Text, trim(edtYearOpened.Text), spnNumEmployees.value); redQ3.Lines.Add(objRestaurant.ToString); end;

```
// ======================================================================
// Question 3.2.2 (3 marks)
// ======================================================================
procedure TfrmQ3.btnQ3 2 2Click(Sender: TObject);
begin
  edtIdCode.Text := objRestaurant.compileCode(edtOwnerName.Text);
end;
// ======================================================================
// Question 3.2.3 (10 marks)
// ======================================================================
procedure TfrmQ3.btnQ3_2_3Click(Sender: TObject);
//Provided declaration
const
   iMaxEmployees = 40;
   Var
     iNumEmplToAdd:integer;
begin
     iNumEmplToAdd := StrToInt(edtAddEmployees.Text);
     if objRestaurant.getNumEmployees + iNumEmplToAdd <= iMaxEmployees then 
      begin
         objRestaurant.increaseNumEmployees(iNumEmplToAdd); 
         edtUpdatedEmployees.Text := IntToStr(objRestaurant.getNumEmployees);
       end
       else 
      begin
        edtUpdatedEmployees.Text :='Exceeds max';
      end;
end;
                                    EcoleBooks
//Provided code
procedure TfrmQ3.FormShow(Sender: TObject);
begin
 btnQ3 2 1.SetFocus;
end;
end.
```
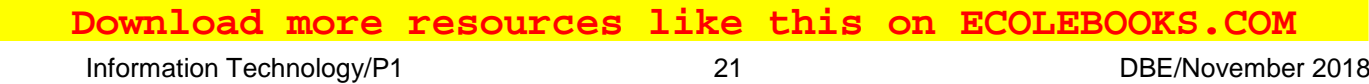

#### **ANNEXURE H: SOLUTION FOR QUESTION 4**

```
// A possible solution for Question 4
unit Question4_U;
interface
uses
   Windows, Messages, SysUtils, Variants, Classes, Graphics, Controls, Forms,
   Dialogs, StdCtrls, ComCtrls, ExtCtrls, Math, Buttons;
type
   TfrmQ4 = class(TForm)
    btnQ4_1: TButton;
     cmbDays: TComboBox;
     cmbMonths: TComboBox;
    btnQ4_2: TButton;
     Panel1: TPanel;
     Label1: TLabel;
     Panel2: TPanel;
     redQ4: TRichEdit;
     Label2: TLabel;
    bmbClose: TBitBtn;
    procedure btnQ4_1Click(Sender: TObject);
    procedure btnQ4_2Click(Sender: TObject);
    procedure FormCreate(Sender: TObject);
  private
     { Private declarations }
   public
     { Public declarations }
   end;
   // Provided code - declarations
const
   arrDays: array [1 .. 7] of String = ('Sun', 'Mon', 'Tue', 'Wed', 'Thu',
     'Fri', 'Sat');
   arrTempCustomers: array [1 .. 31] of integer = (248, 81, 189, 141, 163, 163,
     233, 64, 145, 188, 108, 124, 120, 130, 57, 64, 131, 54, 138, 71, 75, 152,
     126, 170, 56, 157, 230, 82, 199, 119, 136);
var
   frmQ4: TfrmQ4;
  arrCustomers: array [1 .. 31] of integer;
   // User declarations
   iDaysInMonth: integer = 0;
implementation
{$R *.dfm}
{S_R+}// ======================================================================
// Question 4.1 (14 marks)
// ======================================================================
procedure TfrmQ4.btnQ4_1Click(Sender: TObject);
var
   tFile: TextFile;
   sLine, sMonth: String;
  iPos : integer;
begin
   iDaysInMonth := 0;
   sMonth := cmbMonths.Text;
  AssignFile(tFile, 'Visitors.txt');
  Reset(tFile);
  while NOT EOF(tFile) do
  begin
     Readln(tFile, sLine);
     if Pos(sMonth, sLine) > 0 then
     begin
       inc(iDaysInMonth, 1);
```
Information Technology/P1 22 2008 22 DBE/November 2018

NSC – Marking Guidelines

iPos  $:=$  pos( $'$ #', sLine); arrCustomers[iDaysInMonth] := StrToInt(copy(sLine, iPos+1, length(sLine))); end; end; ShowMessage('Array successfully populated.'); end; // ===================================================================== // **Question 4.2 (18 marks)** // ===================================================================== procedure TfrmQ4.btnQ4\_2Click(Sender: TObject); var iCnt, iDate: integer; sOutput: String; iRow, iDayOfWeek, iCol, iWeekLoop: integer; sLine: String; iNumRows: integer; begin // Provided code redQ4.Clear; redQ4.SelAttributes.Style := [fsBold]; redQ4.Lines.Add('Calendar for ' + cmbMonths.Text + #13); sOutput  $:= '';$  for iCnt := 1 to 7 do begin sOutput :=  $sOutput$  +  $arDays[iCnt]$  +  $#9;$  end; redQ4.SelAttributes.Style := [fsBold]; redQ4.Lines.Add(sOutput); // Question 4.2 - Type your code here ole Books iDayOfWeek := cmbDays.ItemIndex; iDate  $:= 1;$  for iCol := 1 to iDayOfWeek do begin sLine := sLine +  $'$  +  $#9;$  end; while (iDate <= iDaysInMonth) do begin if (iDate + 7)  $\le$  iDaysInMonth then iWeekLoop := 7 - iDayOfWeek else // 1  $i$ WeekLoop :=  $i$ DaysInMonth -  $i$ Date + 1; for iCnt := 1 to iWeekLoop do begin sLine := sLine + IntToStr(iDate) + ' (' + IntToStr(arrCustomers[iDate])  $+$   $\cdot$  )  $\cdot$   $+$   $\#9;$  inc(iDate); end; redQ4.Lines.Add(sLine); sLine  $:= '';$ iDayOfWeek  $:= 0;$ end;

//=======================================================================

```
Information Technology/P1 23 23 DBE/November 2018
                               NSC – Marking Guidelines
 // Question 4.2 - Alternative 1
  iDayOfWeek := cmbDays.ItemIndex + 1; VsLine:=''; \checkmarkfor iCol := 1 \checkmarkto iDayOfWeek - 1 \checkmarkdo
       sLine := sLine \checkmark+ '' + #9; \checkmarkfor iDate := 1 \nmidto iDaysInMonth \vee do
    // begin
   // sLine := sLine + Copy(arrDates[iDayOfWeek], 1, 2) \checkmark + '('
   // + IntToStr(arrCustomers[iDate]) + ')' \checkmark + \#\vartheta\checkmark;
   // \int inc(iDayOfWeek) \checkmark;
   // if iDayOfWeek = 8\checkmark then
    // begin
   \frac{1}{\sqrt{2}} redQ4.Lines.Add(sLine) \checkmark;
   // \n  sLine := ''; v// iDayOfWeek := 1\checkmark;
    // end;
    // end;
   // redQ4.Lines.Add(sLine) \checkmark;
 //========================================================================
    // Question 4.2 - Alternative 2
    // iDayOfWeek := cmbDays.ItemIndex + 1; 
   // iDate := 1; // iNumRows := Ceil((iDaysInMonth + iDayOfWeek) / 7); 
    // for iRow := 1 to iNumRows do 
    // begin
   // sLine := ';
    // for iCol := 1 to 7 do 
    // begin
    // if (iRow = 1) AND (iCol < iDayOfWeek) then 
    // begin
   \frac{259}{\text{m}} sLine := sLine + \sqrt{6} := \sqrt{6} // end
    // else
    // if iDate <= iDaysInMonth then 
    // begin
    // sLine := sLine + IntToStr(iDate) + ' (' + 
    // IntToStr(arrCustomers[iDate]) + ')' + #9; 
   \frac{1}{10} iDate := iDate + 1;
    // end;
    // end;
    // redQ4.Lines.Add(sLine);
    // end;
 end;
 // -----------------------------------------------------------------------
 {$REGION 'PROVIDED CODE - DO NOT MODIFY!'}
 procedure TfrmQ4.FormCreate(Sender: TObject);
 begin
   redQ4.Paragraph.TabCount := 7;
   redQ4.Paragraph.Tab[1] := 50;
   redQ4.Paragraph.Tab[2] := 100;
   redQ4.Paragraph.Tab[3] := 150;
   redQ4.Paragraph.Tab[4] := 200;
   redQ4.Paragraph.Tab[5] := 250;
   redQ4.Paragraph.Tab[6] := 300;
   redQ4.Paragraph.Tab[7] := 350;
 end;
 {$ENDREGION}
 end.
 Download more resources like this on ECOLEBOOKS.COM
```